# **Trace Compass Filtering and Scripting with EASE**

**Progress Report Meeting, École Polytechnique de Montréal May 6, 2019**

**TRACE**<br>COMPASS

**Geneviève Bastien Research Associate**

#### Problem? Too much information!

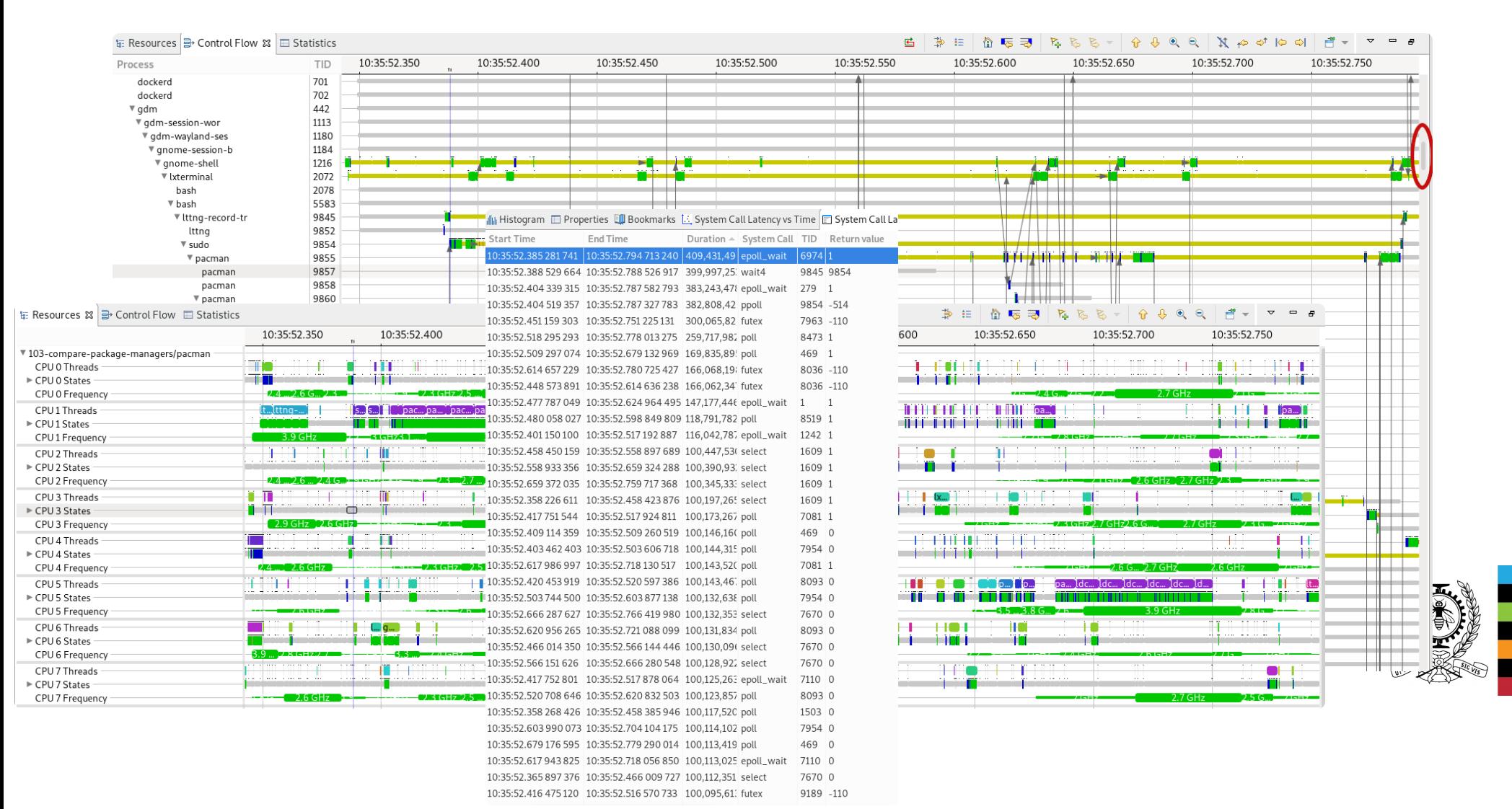

# **New feature #1: Global Filtering**

- \* Apply filters to all views
- \* Filters use a Language Server Protocol
	- -> Validity check as you type
	- -> Syntax highlighting
	- -> Eventual autocompletion, "smart" filters
	- -> Can be used as is by theia
- \* Available from the Incubator: "Global filters" feature

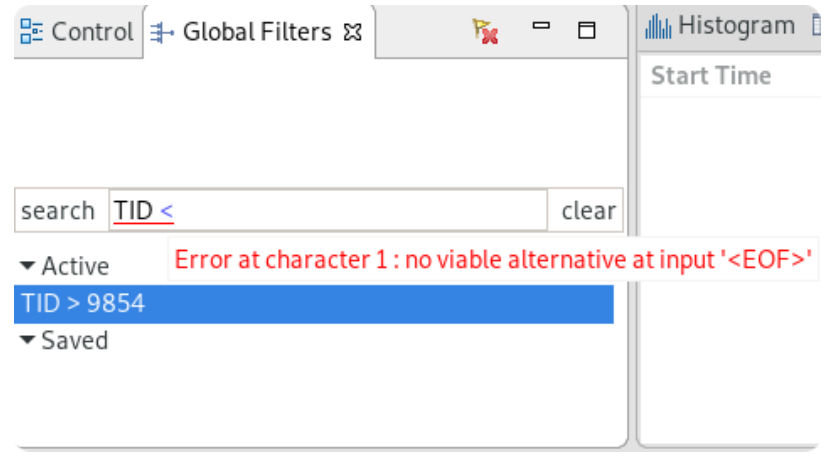

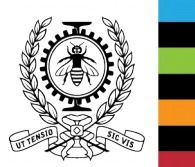

# **New feature #1: Global Filtering**

- \* Views on which filters apply:
	- -> Time Graphs
	- -> Segment tables / scatter chart
	- -> Events editor
- \* Tested and known to work on:
	- -> Common fields: TID, PID, CPU
	- -> Visible tooltip fields in time graphs

 $TID > 9854$ 

 $TID < 9883$ 

-> Additional columns of segment tables search  $A$ ctive

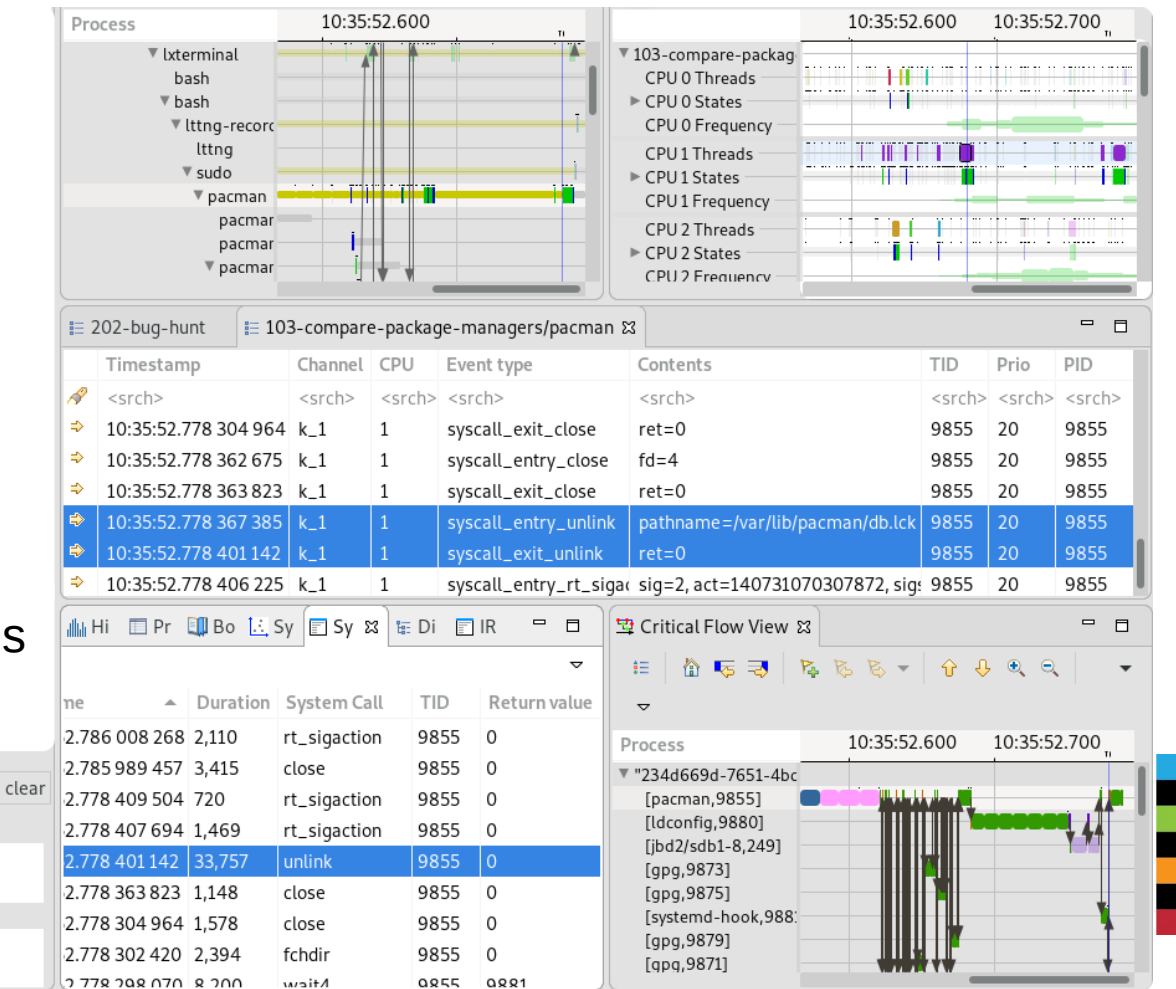

\* Future work :

- -> Add smarter filters with namespace: "thread.name matches java"
- -> Specify what to do with individual filters: highlight, hide what does not match
- -> Proper UX: fine tune filter application per view

# **HELP US!! We need user feedback**

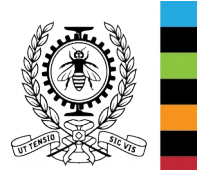

# **New feature #2: Scripted Analyses**

#### Problem?

#### \* Finite number of available analyses

\* Option: XML

 -> Very verbose -> Hard to read -> Hard to debug

-> But it works!

\* Developers want to do what they know:

Develop!

```
<stateAttribute type="constant" value="#CurrentScenario" />
        <stateAttribute type="constant" value="type" />
        <stateValue type="eventField" value="evName" />
    </stateChange>
    <stateChange
        <stateAttribute type="constant" value="#CurrentScenario" />
        <stateAttribute type="constant" value="component" />
        <stateValue type="script" value="cat == null ? 'UNKNOWN' : cat" scriptEngine="nashorn" >
            <stateValue id="cat" type="eventField" value="cat" />
    </stateChange>
\frac{1}{2} action>
        Push the current event to the thread's callstack -->
            <stateAttribute type="location" value="CurrentThread" />
            <stateAttribute type="constant" value="CallStack" />
            <stateValue type="eventField" value="evName" stack="push"/>
    </stateChange>
    <stateChange
            <stateAttribute type="location" value="CurrentThread" />
            <stateAttribute type="constant" value="cpu" />
            <stateValue type="eventField" value="cpu" />
    </stateChange>
\frac{1}{2} action>
             the current event from the callstack -->
            <stateAttribute type="location" value="CurrentThread" />
            <stateAttribute type="constant" value="CallStack" />
            <stateValue type="eventField" value="evName" stack="pop"/>
    </stateChange>
\alpha/action>
<fsm id="tgThread" initial="Wait thread start">
        <transition event="*" cond="is_start" target="in_thread" action="entering_thread:push_event_type"/>
    <state id="in thread" >
        <transition event="*" cond="thread_thread:is_start" target="in_thread" action="push_event_type"/>
        <transition event="*" cond="thread_thread:is_end:last_out" target="end_thread" action="pop_event_type"/>
        <transition event="*" cond="thread thread:is end" target="in thread" action="pop event type"/>
    \le/state>
```
# **New feature #2: Scripted Analyses**

Eclipse Advanced Scripting Environment (EASE)

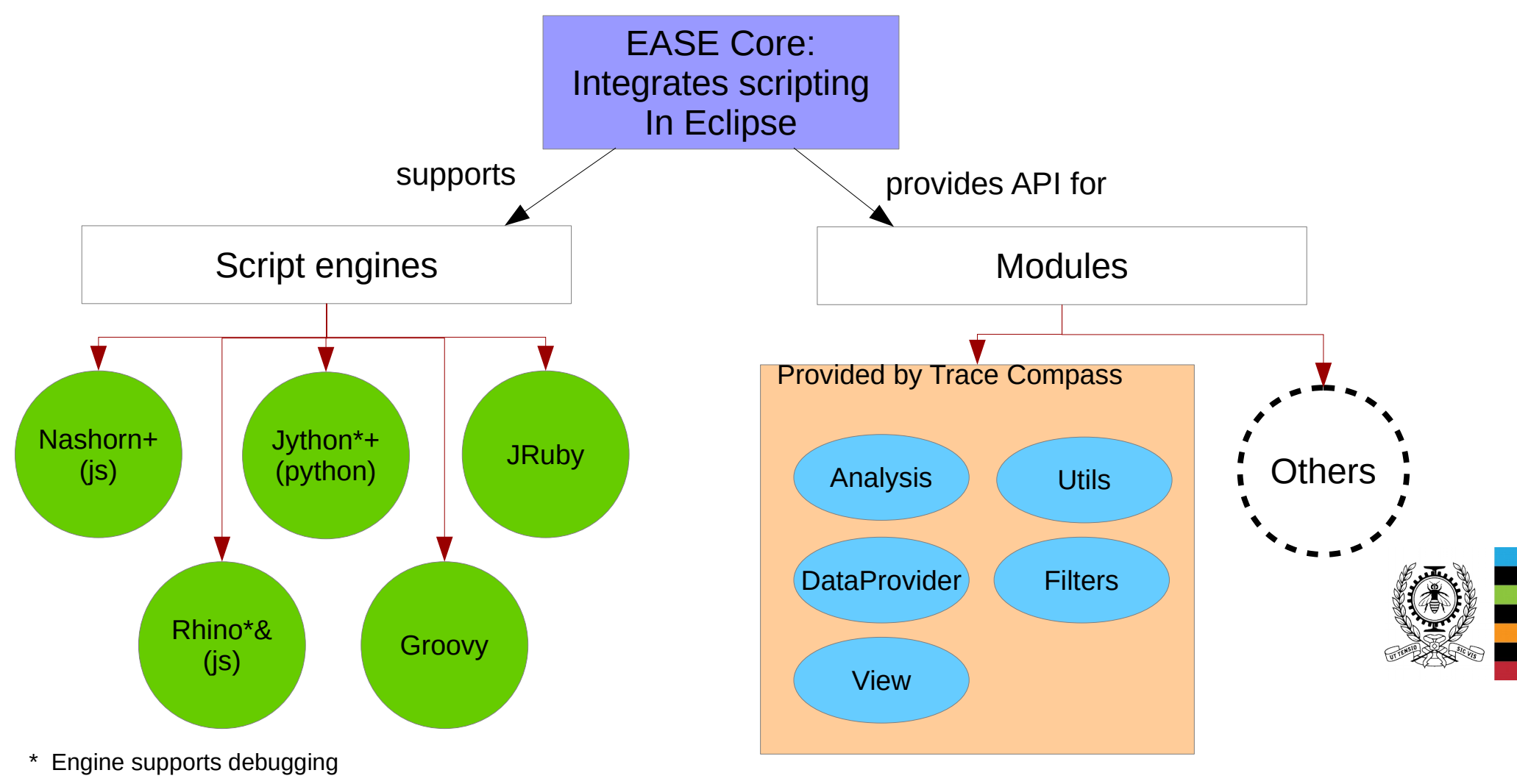

- + Tested and working
- & Some module functions have problems

# **New feature #2: Scripted Analyses**

// Create an analysis named activetid.js. var analysis =  $getAnalysis("activated.is")$ ; \* First EASE patch: if (analysis ==  $null$ ) { February 2015!!! (abandoned) print("Trace is null");  $exit()$ ;  $\mathcal{F}$ \* Prototype done: run analyses // Get the analysis's state system so we can fill it, false indicates to create a new state system even if one already exists, true wo + show views, even with  $var$  ss = analysis.getStateSystem( $false$ ); arrows! // The analysis itself is in this function function runAnalysis() { // Get the event iterator for the trace **var** iter = analysis.getEventIterator(); \* Patches on gerrit, pending  $var$  event =  $null:$ CQs // Parse all events while (iter.hasNext()) {  $event = iter.next();$ \* Temporary update site available until patches are // Do something when the event is a sched switch if (event.getName() == "sched switch") { accepted // This function is a wrapper to get the value of field CPU in the event, or return null if the field is not present  $cpu = getFieldValue(event, "CPU");$ tid = getFieldValue(event, "next tid"); **if** ((cpu !=  $null$ ) && (tid !=  $null$ )) { \* Theoretically, one can do // Write the tid to the state system, for the attribute corresponding to the cpu quark = ss.getQuarkAbsoluteAndAdd(cpu); ANYTHING in java if they know // modify the value, tid is a long, so "" + tid make sure it's a string for display purposes ss.modifyAttribute(event.getTimestamp().toNanos(), "" + tid, quark); how  $\mathcal{F}$  $\mathcal{E}$ \* In practice, we need to provide ł // Done parsing the events, close the state system at the time of the last event, it needs to be done manually otherwise the state proper APIs if (event  $!=$  null) { ss.closeHistory(event.getTimestamp().toNanos());  $\mathcal{E}$  $\overline{\mathbf{r}}$ \* APIs can be added with // This condition verifies if the state system is completed. For instance, if it had been built in a previous run of the script, it wo relative EASEif (!ss.waitUntilBuilt(0))  $\left\{ \right.$ // State system not built, run the analysis runAnalysis();  $\mathcal{F}$ // Get a time graph provider from this analysis, displaying all attributes (which are the cpus here) provider = createTimeGraphProvider(analysis, {'path' : '\*'}); if (provider  $!=$  null) { // Open a time graph view displaying this provider openTimeGraphView(provider);  $\overline{\mathbf{1}}$ 

#### **Demo**

-> <https://secretaire.dorsal.polymtl.ca/~gbastien/screenshots/filters.mkv>

-> <https://secretaire.dorsal.polymtl.ca/~gbastien/screenshots/scripting.mkv>

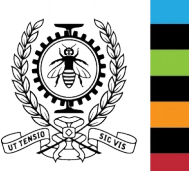

9

# **Questions ?**

# **Resources**

- Temporary update site for scripting features (until CQ done): <https://secretaire.dorsal.polymtl.ca/~gbastien/TracingRCP/IncubatorUpdateSite/>
- Information on EASE: <https://www.eclipse.org/ease>
- Example scripts: <https://secretaire.dorsal.polymtl.ca/~gbastien/traces/scripts/>
- My personal blog on new features: [http://versatic.net](http://versatic.net/)
- Twitter: @genbastien

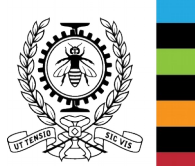